# **CAST System Views - Dashboard Service**

This method of extracting information is deprecated. You should now use the [CAST RestAPI](https://doc.castsoftware.com/display/DOC83/REST+API+Reference+Documentation) to extract the information you require.Λ • [Tables](#page-0-0) [CSV\\_PARAM](#page-0-1) • [Views](#page-0-2) • [CSV\\_BCRIT\\_STATUS](#page-1-0) [CSV\\_BCRIT\\_VALUES](#page-1-1) **[CSV\\_DIAGDETAILS](#page-1-2)** [CSV\\_DISTDETAILS](#page-2-0) **• CSV EXCEPTIONS** • [CSV\\_MEASDETAILS](#page-3-0) [CSV\\_METRIC\\_STATUS](#page-3-1) **• CSV METRIC VALUES** [CSV\\_OBJ\\_MAPPING](#page-4-0) [CSV\\_OBJECTS\\_STATUSES](#page-4-1) [CSV\\_ORG\\_TREE](#page-5-0) [CSV\\_PORTF\\_TREE](#page-5-1) [CSV\\_QUALITY\\_TREE](#page-5-2) [CSV\\_QUANTITY\\_TREE](#page-6-0) **• CSV QUANTITY VAL** • [CSV\\_TCRIT\\_STATUS](#page-6-2) [CSV\\_TCRIT\\_VALUES](#page-7-0) [CSV\\_VIOLATION\\_STATUSES](#page-7-1)

This document provides a detailed description of each CAST System View provided in the Dashboard Service (all tables/views beginning with CSV\_) together with column information. Depending on your specific configuration, some tables/views may not be available.

Choose the item you would like to know more about from the menu above.

### <span id="page-0-0"></span>**Tables**

To extract the following information you can use this query in a Microsoft SQL Server environment:

```
SELECT
A.TABLE_NAME,
B.COLUMN_NAME,
B.DATA_TYPE,
B.CHARACTER_MAXIMUM_LENGTH
FROM
INFORMATION_SCHEMA.TABLES A,
INFORMATION_SCHEMA.COLUMNS B
WHERE
A.TABLE_NAME LIKE 'CSV_%'
AND A.TABLE_NAME = B.TABLE_NAME
AND A.TABLE_TYPE = 'BASE TABLE'
ORDER BY TABLE_NAME
```
#### <span id="page-0-1"></span>**CSV\_PARAM**

Reference table for labels used in the CSV\_ views

<span id="page-0-2"></span>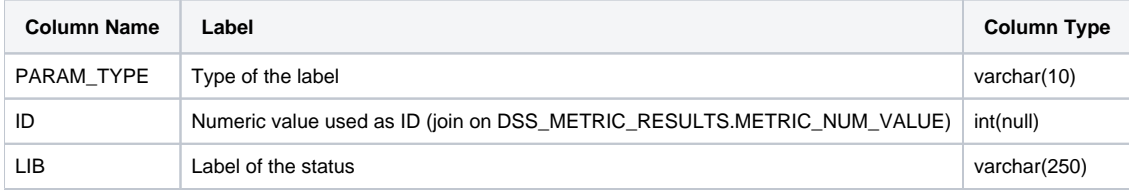

#### Views

To extract the following information you can use this query in a Microsoft SQL Server environment:

```
SELECT
A.TABLE_NAME,
B.COLUMN_NAME,
B.DATA_TYPE,
B.CHARACTER_MAXIMUM_LENGTH
FROM
INFORMATION_SCHEMA.VIEWS A,
INFORMATION_SCHEMA.COLUMNS B
WHERE
A.TABLE_NAME LIKE 'CSV_%'
AND A.TABLE_NAME = B.TABLE_NAME
ORDER BY TABLE_NAME
```
### <span id="page-1-0"></span>**CSV\_BCRIT\_STATUS**

Provides access to statuses for all contexts and all Business Criteria (both Health Factors and Rule Compliance)

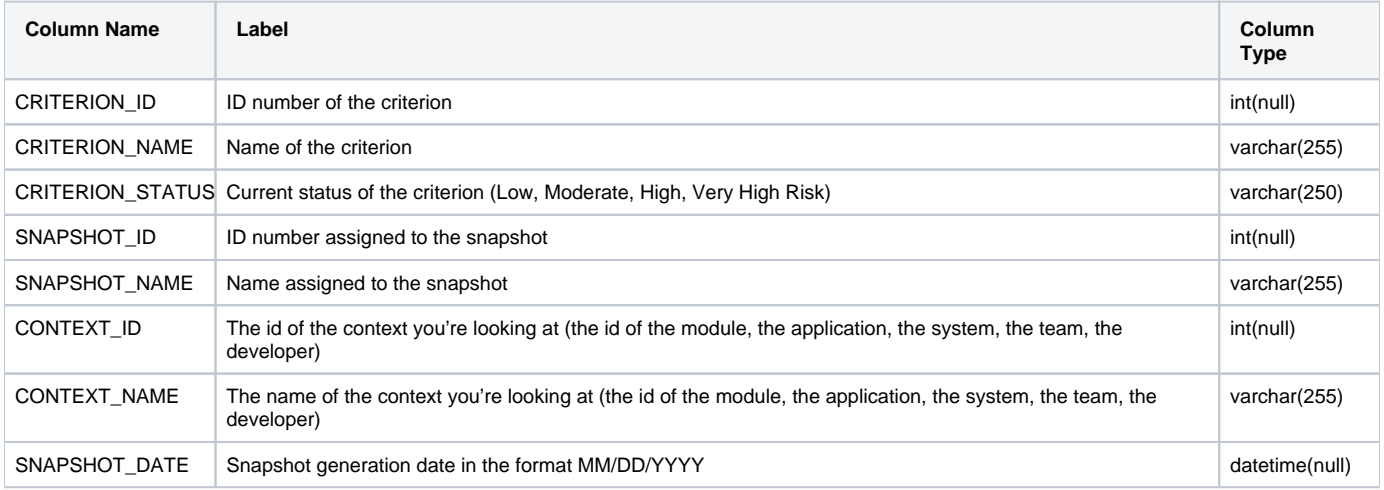

#### <span id="page-1-1"></span>**CSV\_BCRIT\_VALUES**

Provides access to grades for all contexts and all Business Criteria (both Health Factors and Rule Compliances)

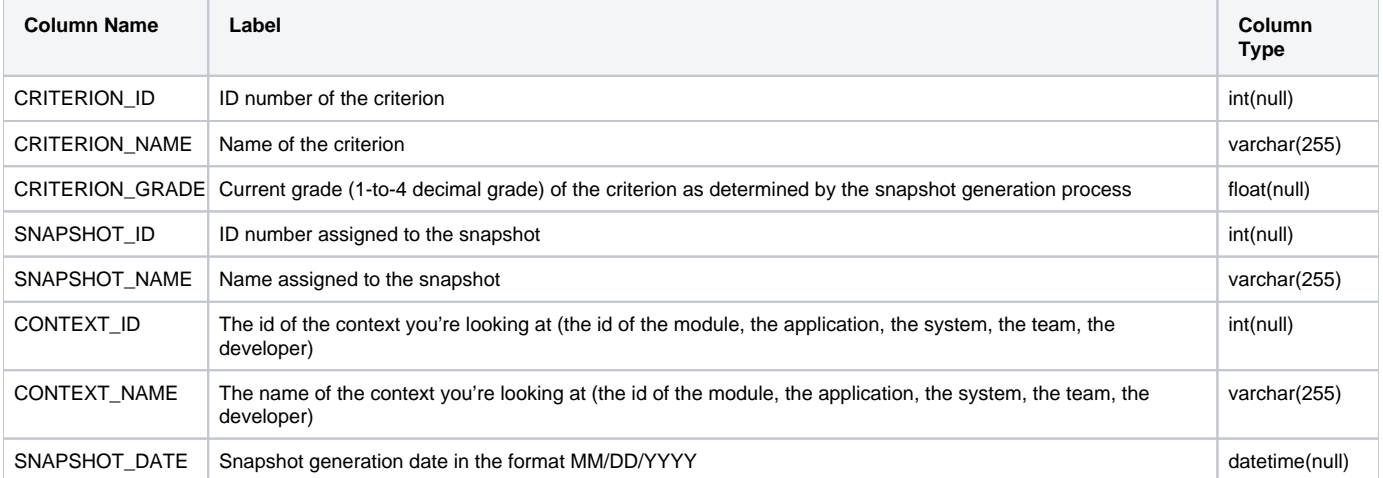

#### <span id="page-1-2"></span>**CSV\_DIAGDETAILS**

#### Provides access to Quality Rule based Metric details, i.e., defect lists with associated values

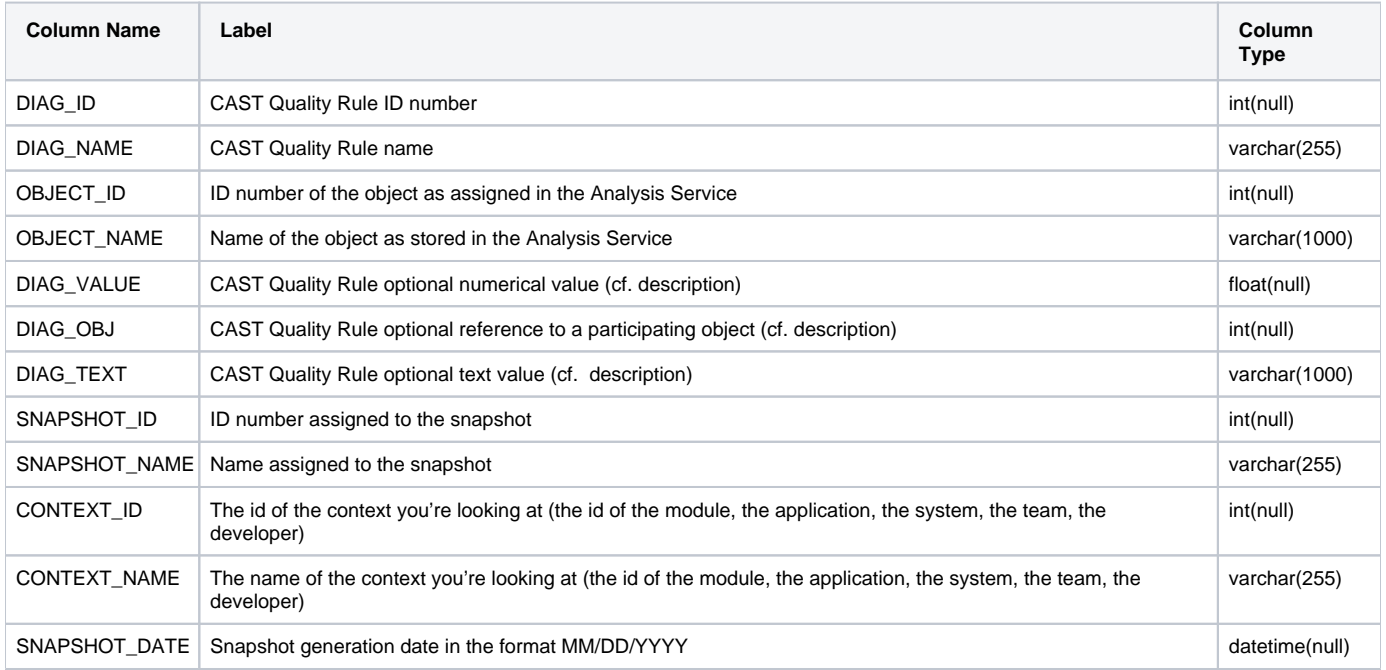

### <span id="page-2-0"></span>**CSV\_DISTDETAILS**

Provides access to Distribution-based Metric details, i.e., Category lists with associated values

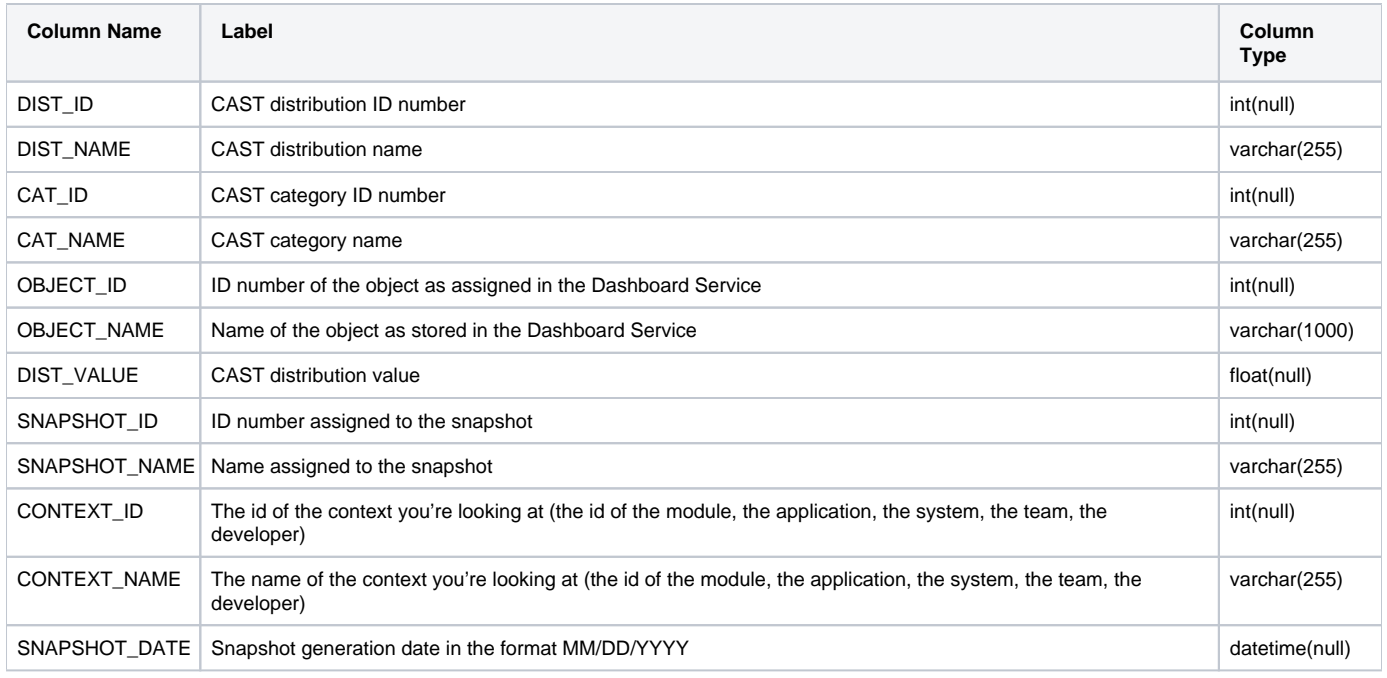

# <span id="page-2-1"></span>**CSV\_EXCEPTIONS**

Provides access to the list of excluded objects for all Quality Rule- and Distribution-based Metrics

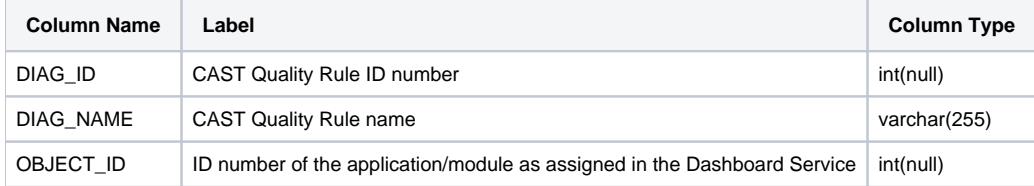

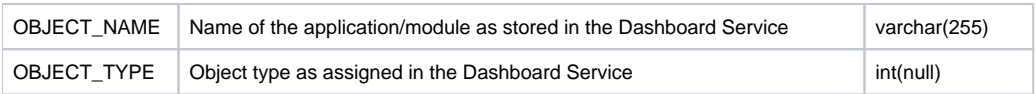

# <span id="page-3-0"></span>**CSV\_MEASDETAILS**

Provides access to Measure-based Metric details, i.e., measured values on Modules

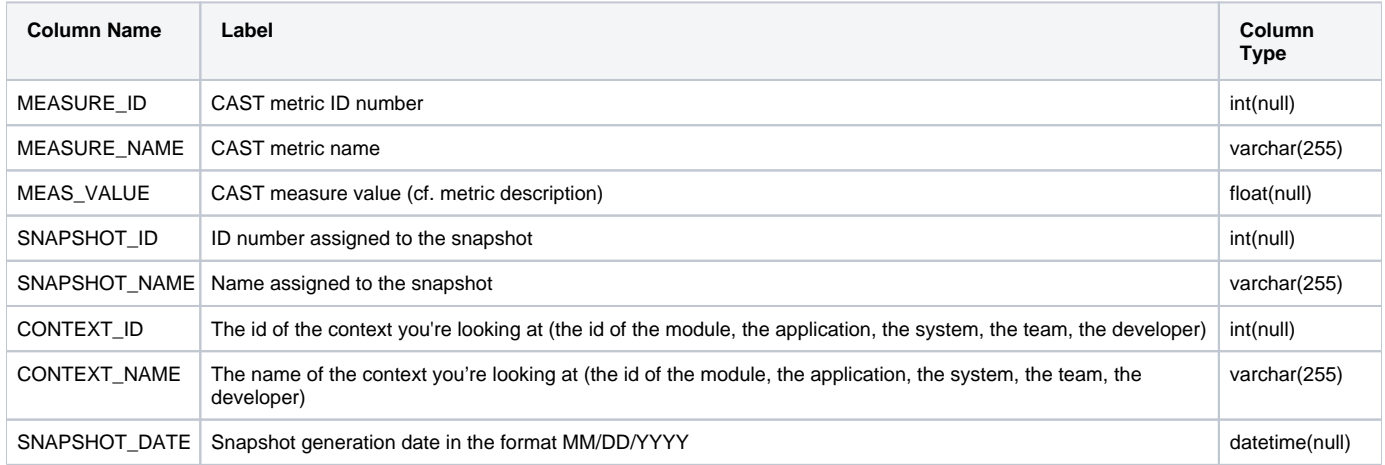

### <span id="page-3-1"></span>**CSV\_METRIC\_STATUS**

Provides access to statuses for all Quality Rule-, Distribution- and Measure-based Metrics

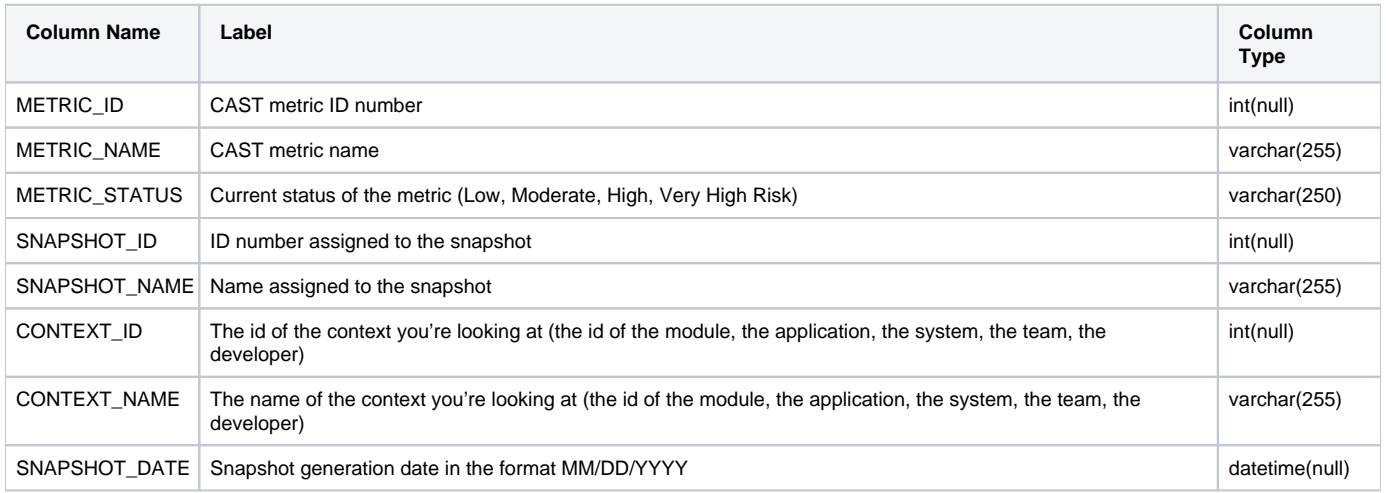

### <span id="page-3-2"></span>**CSV\_METRIC\_VALUES**

Provides access to grades for all Quality Rule-, Distribution- and Measure-based Metrics

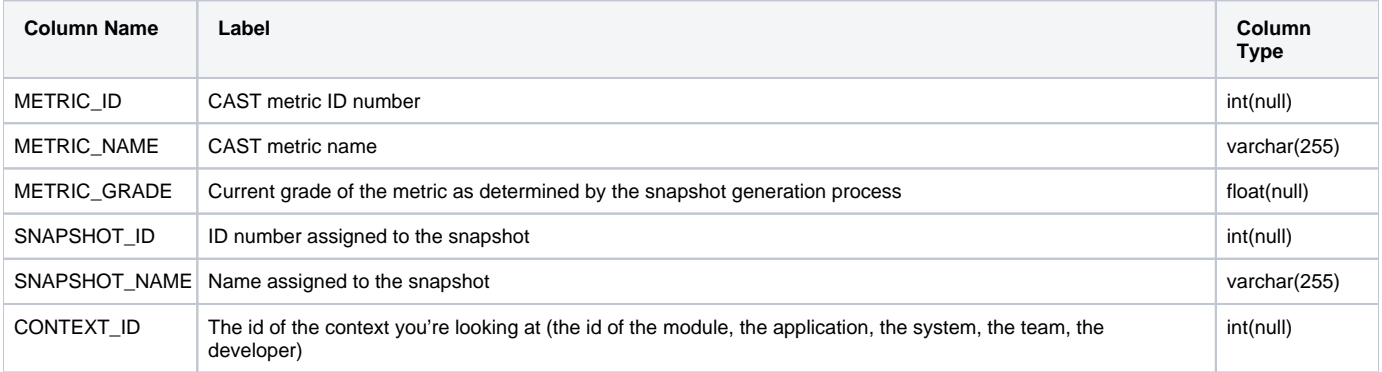

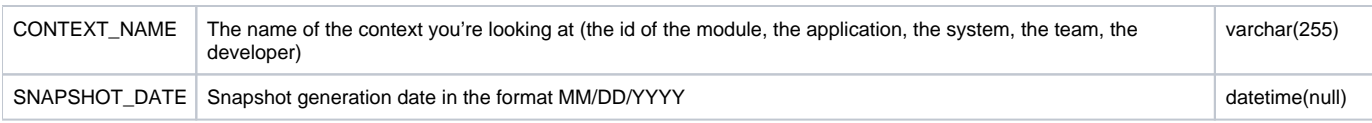

#### <span id="page-4-0"></span>**CSV\_OBJ\_MAPPING**

Provides access to object ID mapping between Dashboard and Analysis Services

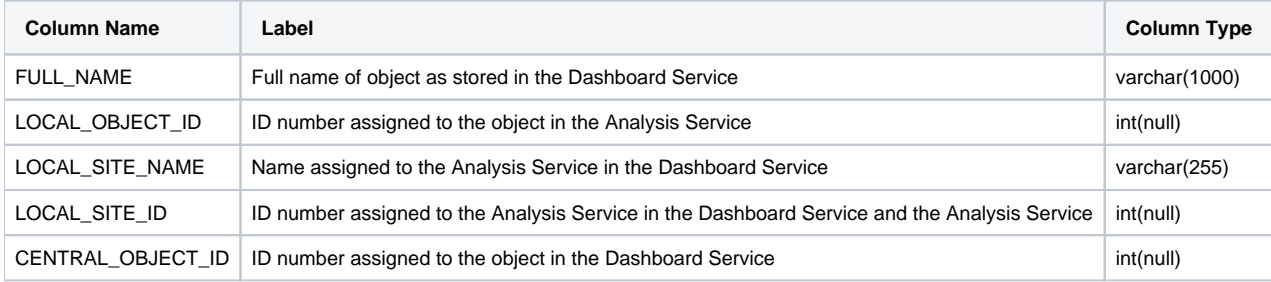

### <span id="page-4-1"></span>**CSV\_OBJECTS\_STATUSES**

Provides information about the status of an object in the Dashboard Service schema:

#### Name

- Module Name and ID the object belongs to
- Snapshot Name and ID the object belongs to
- Information about the previous snapshot ID and Name the object may be present in
- The Status of an object in the current snapshot
- Whether the object is considered to be an artifact or not
- Information about Cost Complexity and the Technology ID the object is classed as

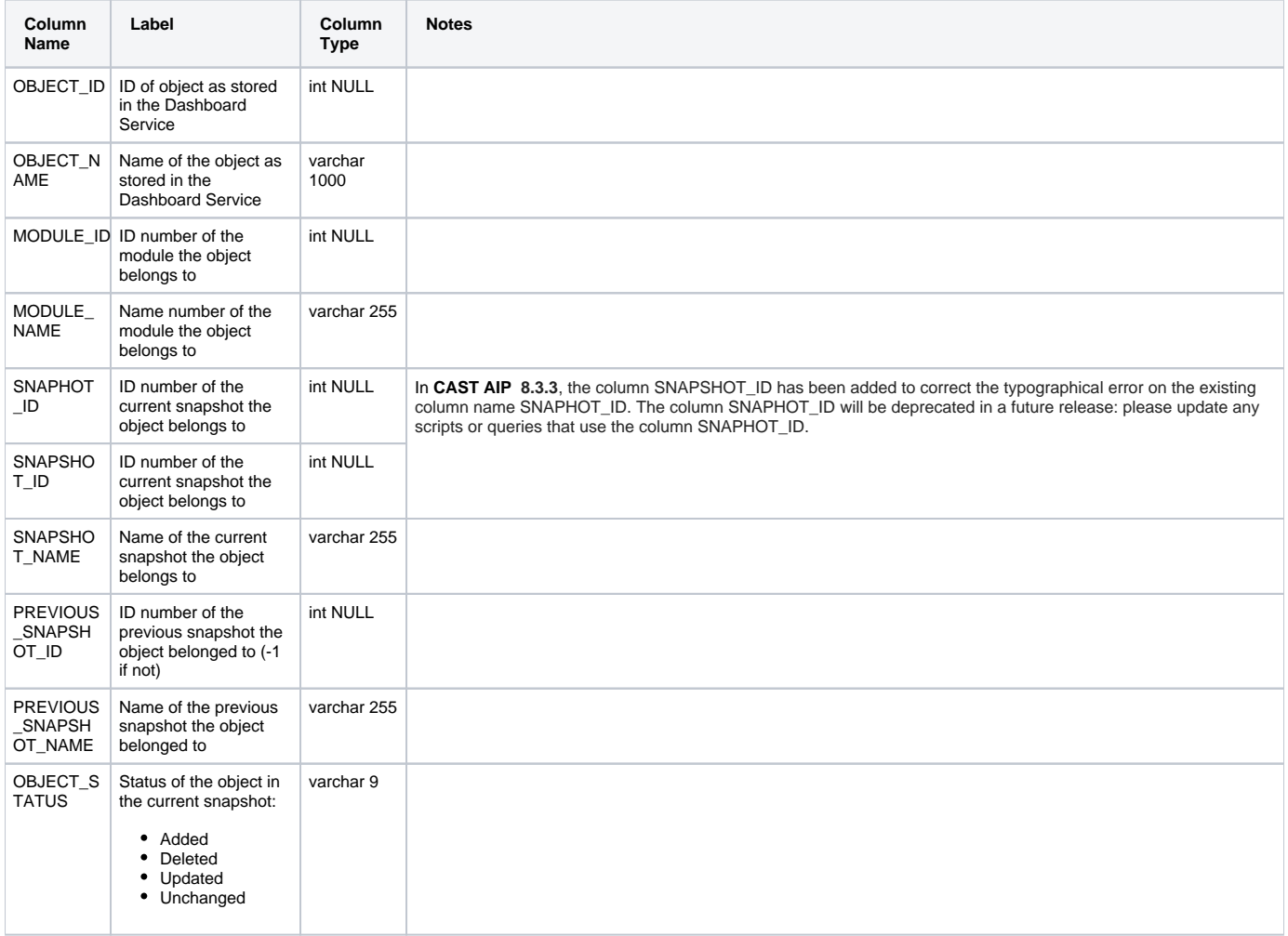

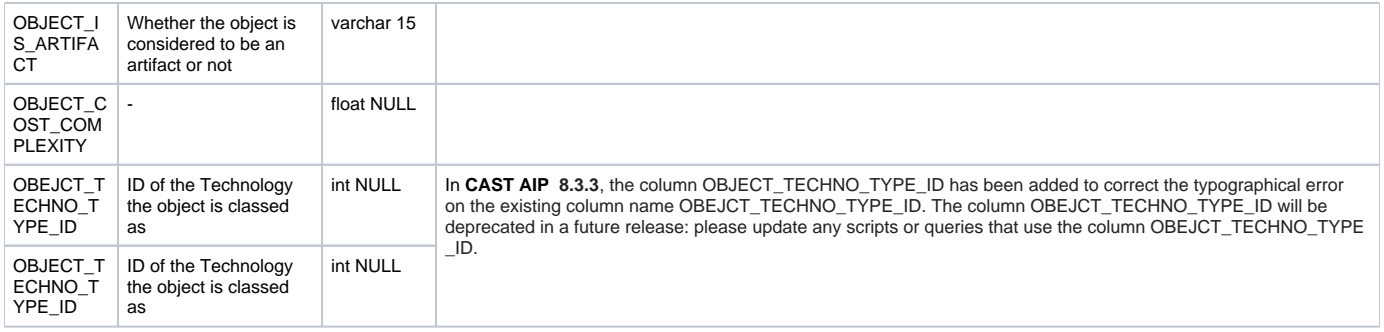

## <span id="page-5-0"></span>**CSV\_ORG\_TREE**

Provides a description of the Organization Tree (if uploaded) - see [Background Facts and Business Value Metric upload](https://doc.castsoftware.com/display/DOC83/Background+Facts+and+Business+Value+Metric+upload).

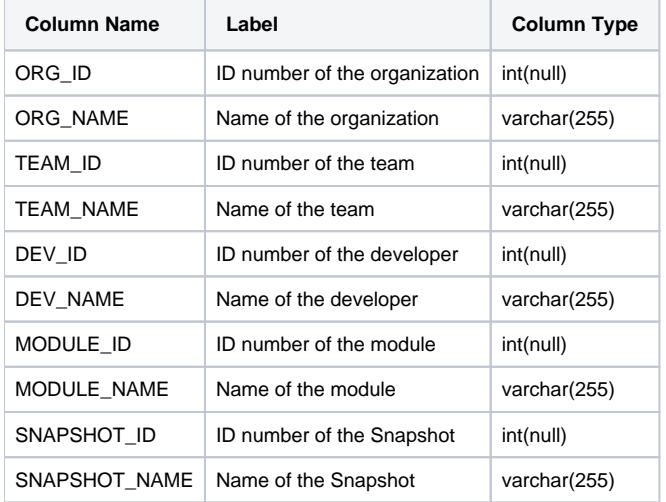

### <span id="page-5-1"></span>**CSV\_PORTF\_TREE**

Provides a description of the Portfolio Tree (System, Application, Module, Snapshot)

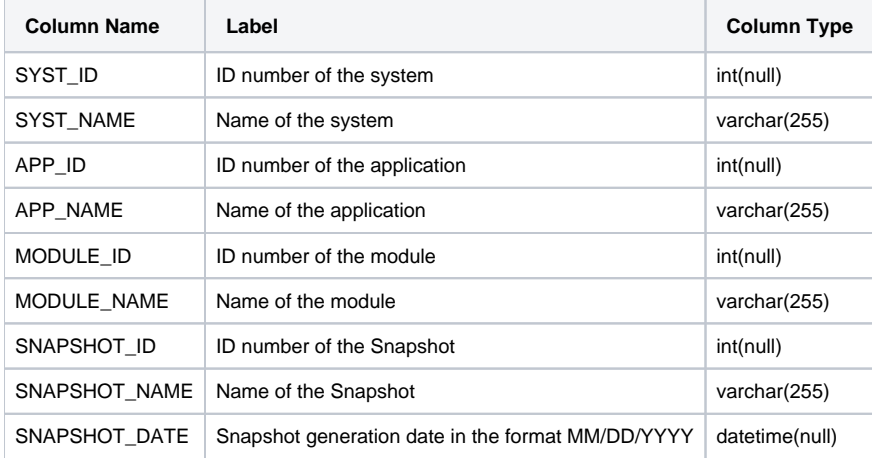

#### <span id="page-5-2"></span>**CSV\_QUALITY\_TREE**

Provides a description of the Quality Rules in the Assessment Model in hierarchical form

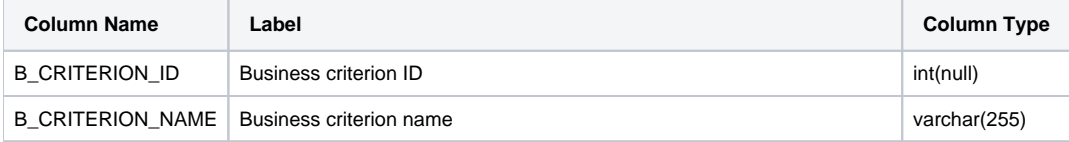

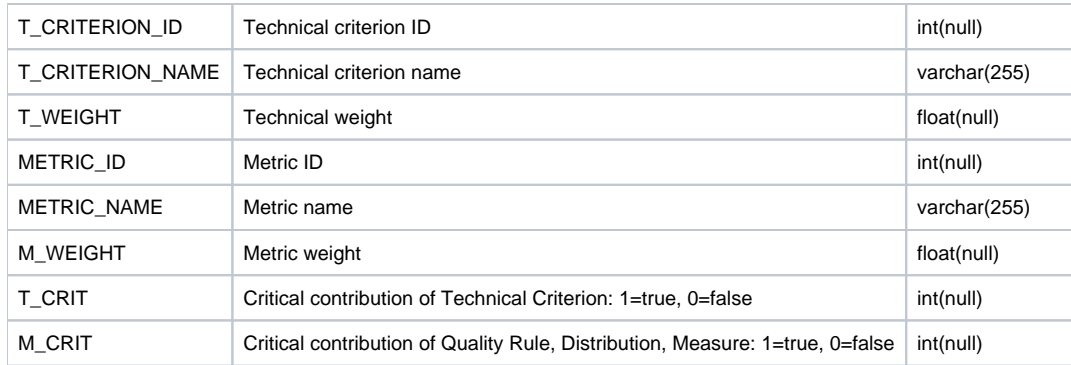

### <span id="page-6-0"></span>**CSV\_QUANTITY\_TREE**

Provides a description of the quantity metrics in the Assessment Model

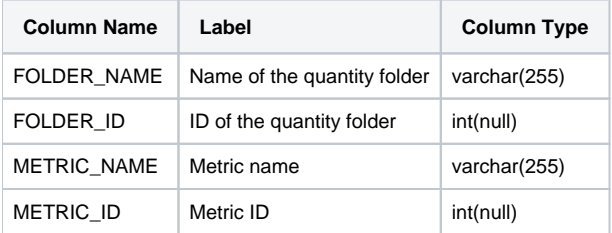

### <span id="page-6-1"></span>**CSV\_QUANTITY\_VAL**

Provides access to quantity values for all quantity metrics

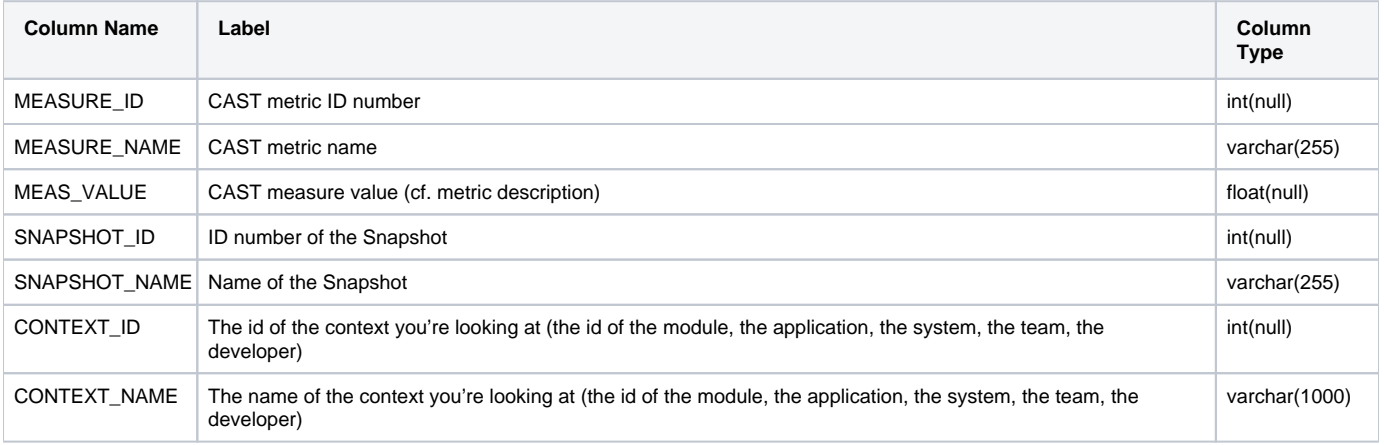

### <span id="page-6-2"></span>**CSV\_TCRIT\_STATUS**

Provides access to statuses for all contexts and all Technical Criteria

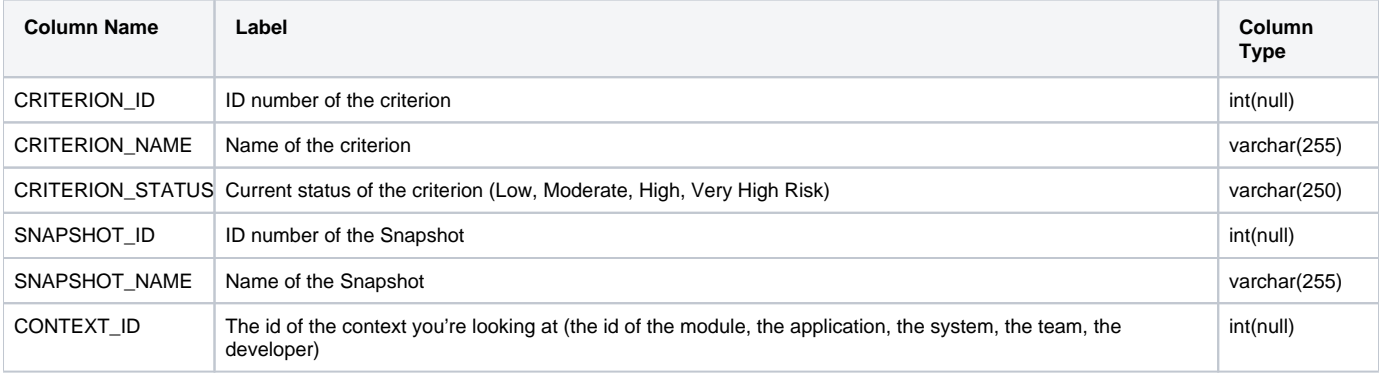

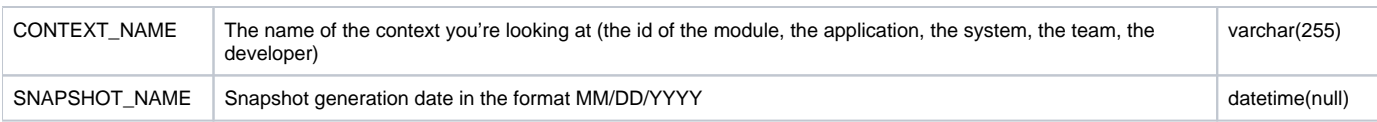

### <span id="page-7-0"></span>**CSV\_TCRIT\_VALUES**

Provides access to grades for all contexts and all Technical Criteria

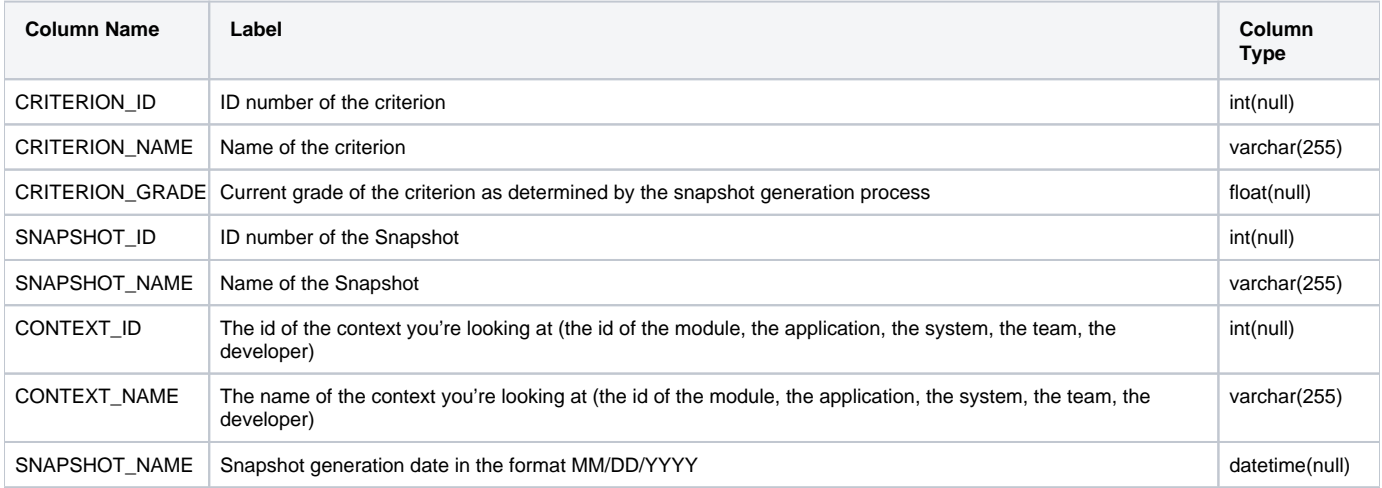

### <span id="page-7-1"></span>**CSV\_VIOLATION\_STATUSES**

Provides information about the status of a violation in the Dashboard Service schema:

- Name
- Module Name and ID the object belongs to
- Snapshot Name and ID the object belongs to
- Information about the previous snapshot ID and Name the object may be present in
- The Status of an object in the current snapshot
- Whether the object is considered to be an artifact or not
- Information about Cost Complexity and the Technology ID the object is classed as

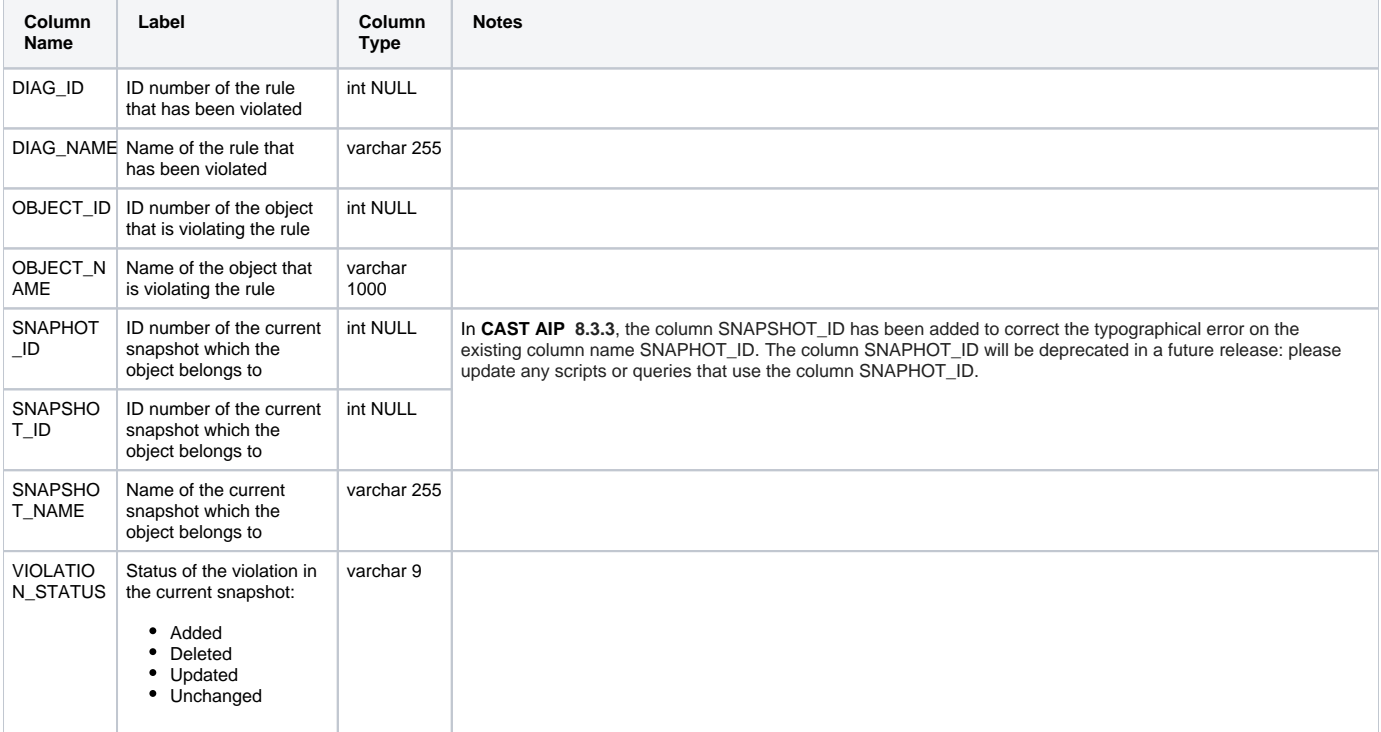